## **How to use the EBUS to USB Mini Adapter Board to flash modules:**

This process requires Prism Version 4.9.4 or later and properly installed USB drivers.

- **1.** Disconnect other EBUS devices from module to be updated.
- **2.** Connect Adapter Board to computer with the USB cable and to module with one of the EBUS cables.
- **3.** Ensure appropriate HEX file is in the Prism2 folder on your computer.
- **4.** In Prism2, click "Communications", "Flash Selected Controller" and select "Manual Flashing"
- **5.** Click "Connection", "Direct"
- **6.** Choose the appropriate HEX file: Use the "…" button to navigate to the Prism2 folder to locate the HEX file and doubleclick the file.
- **7.** Enter the appropriate EBUS address for your specific module:

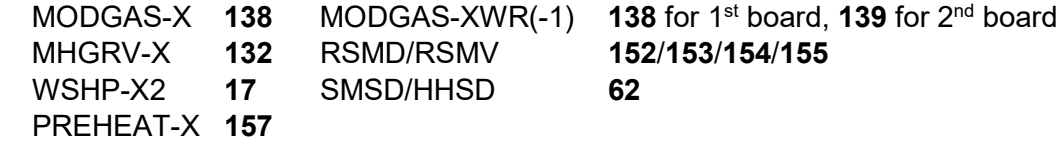

- **8.** Click "Reset Ebus" button then click "Program HEX" button. The process may take a minute or two.
- **9.** The bottom bar of the window will note that the process is completed.